Κίνηση της χελώνας σε μια ακμή του ορθογωνίου παραλληλεπιπέδου

Ονοματεπώνυμο μαθητών

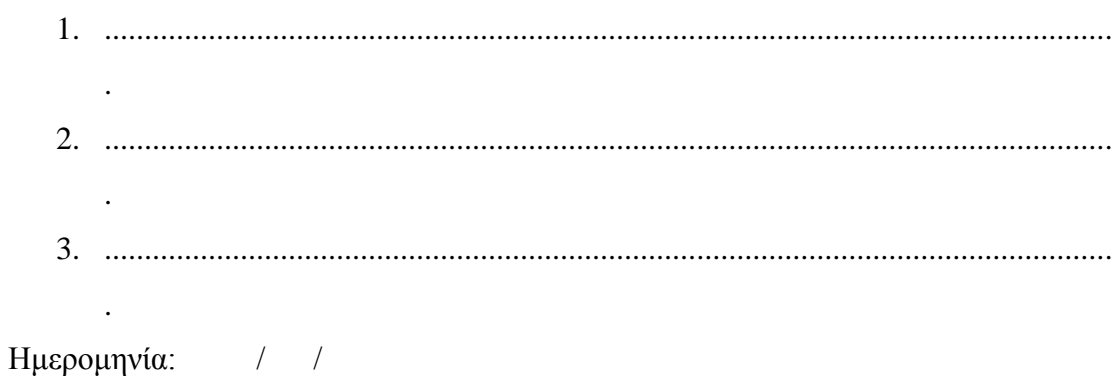

Στη «Περιοχή επεξεργασίας αντικειμένων» επιλέξτε την εντολή «Νέο αντικείμενο» και στον κατάλογο που θα εμφανιστεί επιλέξτε «Ορθογώνιο παραλληλεπίπεδο». Επιλέξτε, αυτό να έχει για τη θέση του σημείου, x=2, y=0, z=0 και οι διαστάσεις του να είναι μήκος = 5, πλάτος=4 και ύψος=2.

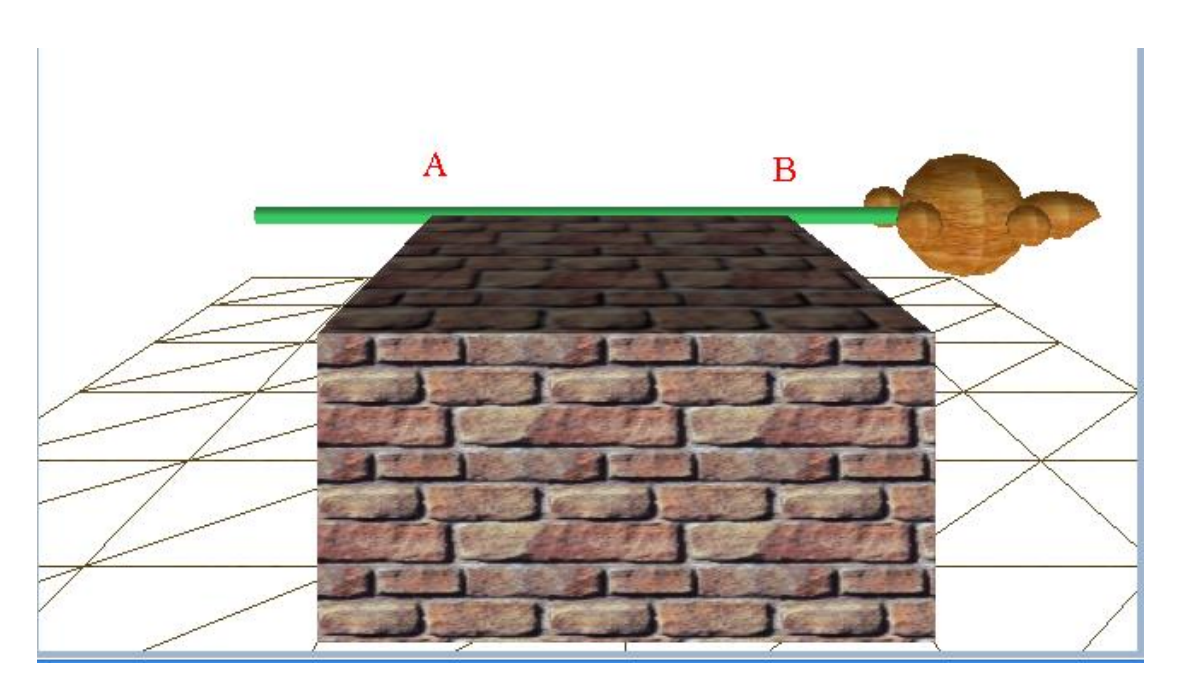

*Μπορείτε να συντάξετε ένα πρόγραμμα στην «περιοχή συντάκτη logo» ώστε η χελώνα να κινηθεί στην ακμή ΑΒ;*